$\overline{1}$ 

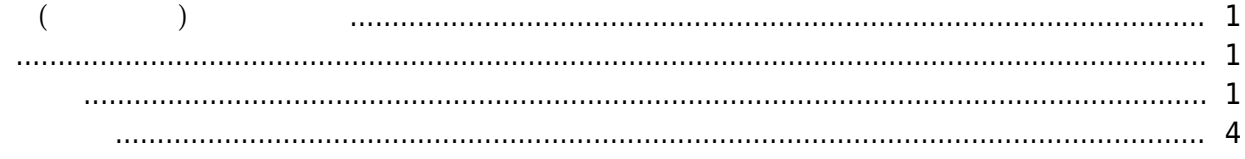

<span id="page-1-0"></span>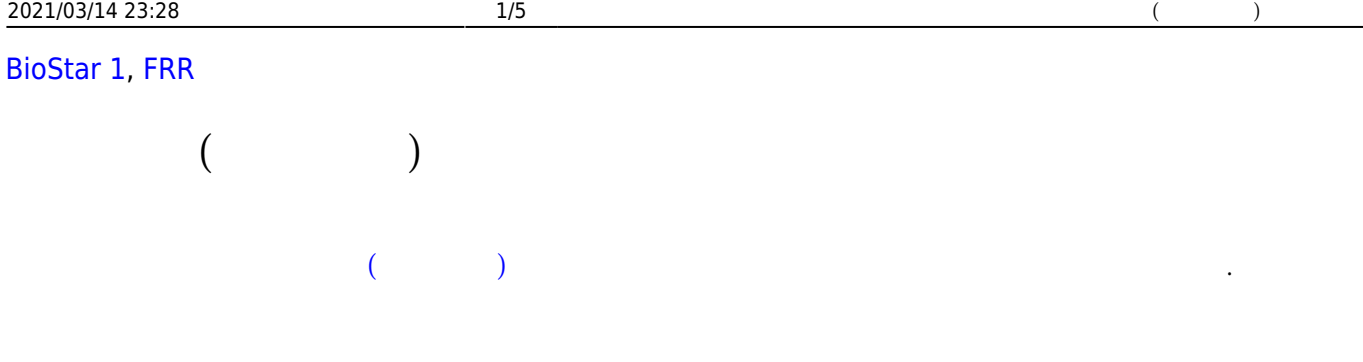

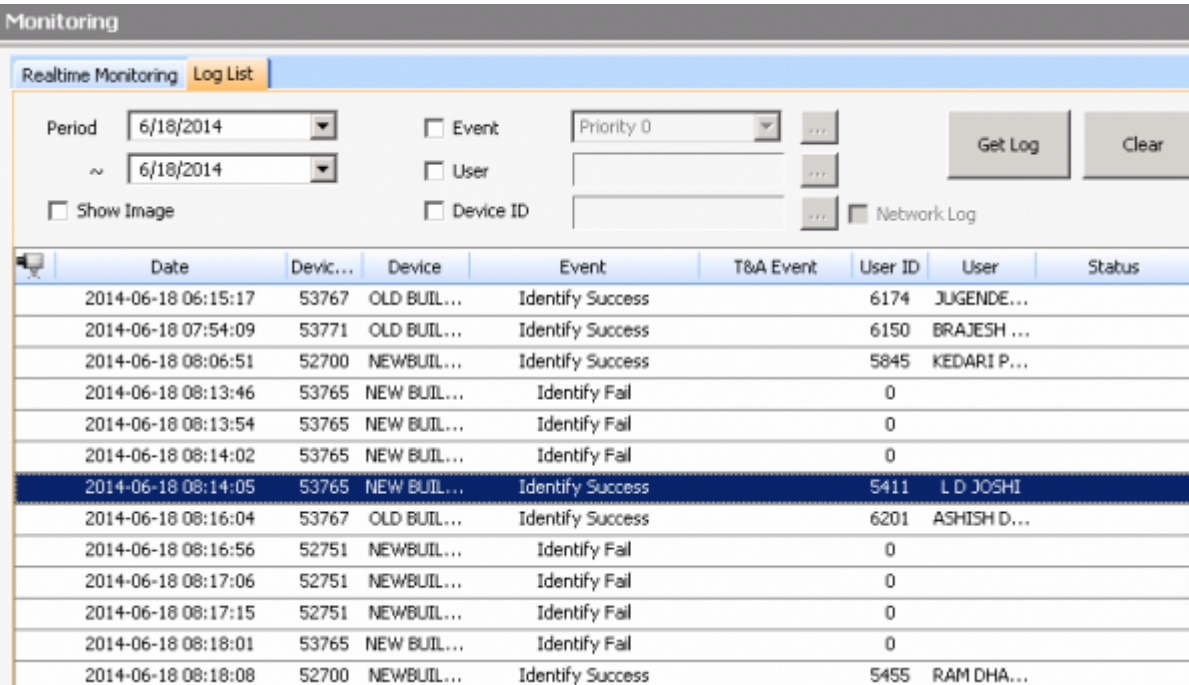

만약, 오인식(False Acceptance) 문제를 해결하기 위해 보안 등급을 낮췄을 때 오거부(False

<span id="page-1-1"></span>않게 손가락을 대기 때문입니다.

,<br>Rejection)

<span id="page-1-2"></span>BioStar **BioStar BioStar BioStar BioStar References** and  $\mathbb{R}$  **LEVEL EXECTION**  $\mathbb{R}$  (False Rejection)

 $\mathbf u = \mathbf u = \mathbf u$   $\mathbf u = \mathbf u$ 

날짜와 장치를 선택하십시오.

인증을 시도한 것을 알 수 있습니다.

## 2021/03/14 23:28 2/5 인증 실패(본인 거부) 문제 해결

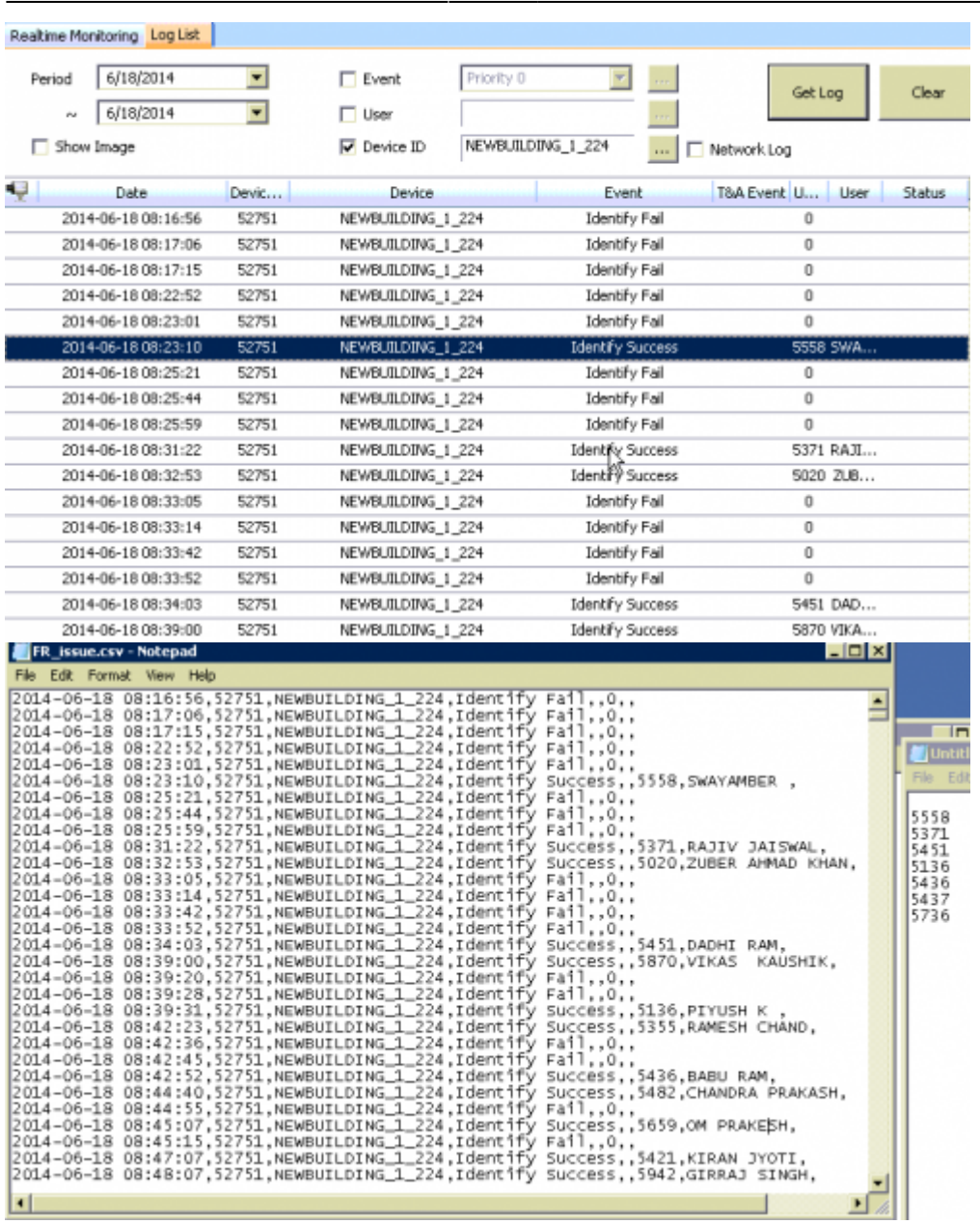

**사용자** 메뉴로 이동한 뒤 인증 실패가 자주 발생하는 사용자 ID를 검색하십시오. 등록된 지문의 품질을

## $\begin{bmatrix} 1 & 1 \end{bmatrix}$   $\begin{bmatrix} 2 \end{bmatrix}$ 사용자의 지문을 다시 등록하십시오.

확인하는 것이 매우 중요합니다.

2021/03/14 23:28 3/5 (a) 3/5

지문을 다시 등록하거나 다른 손가락을 등록하십시오.

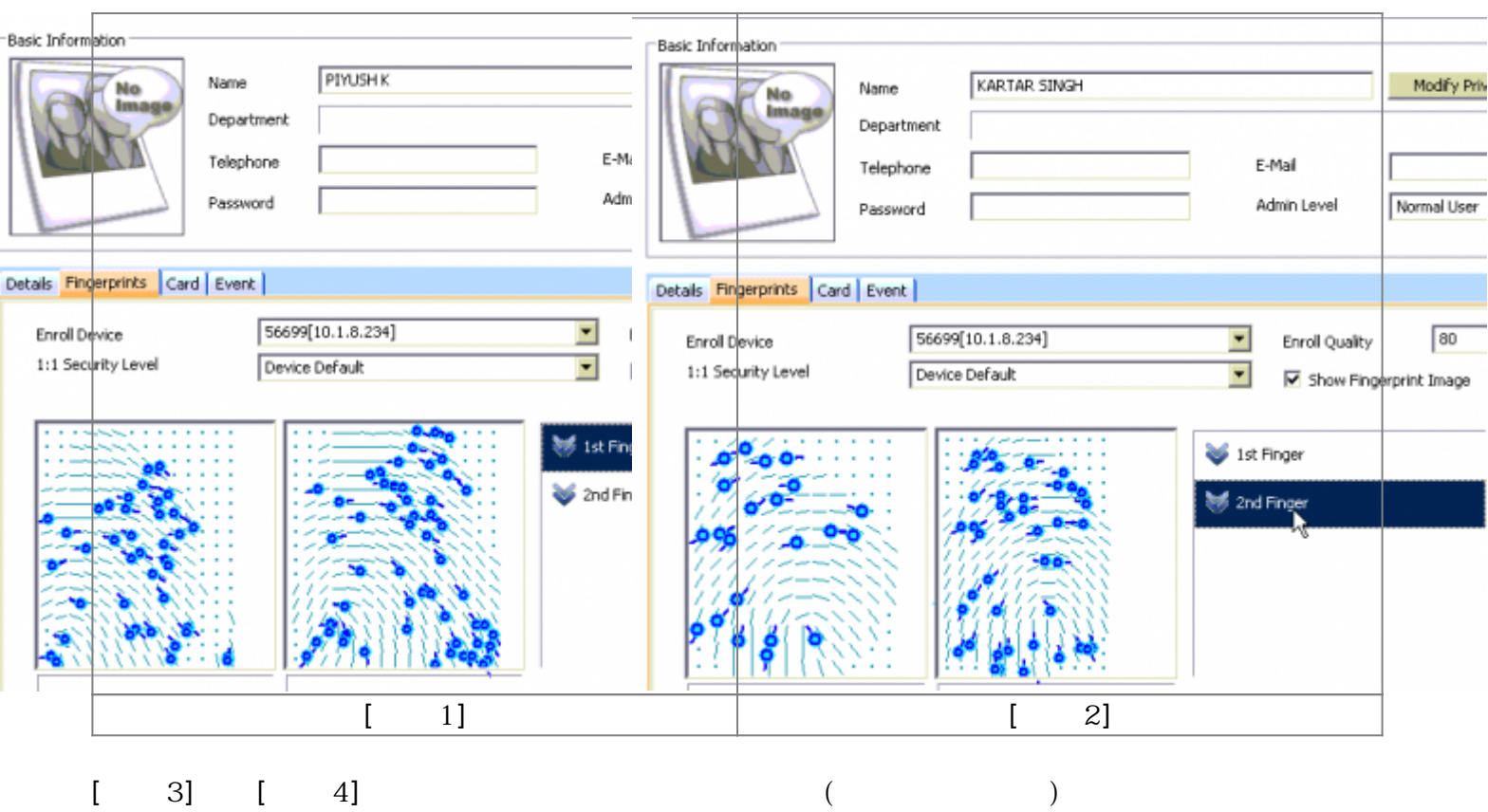

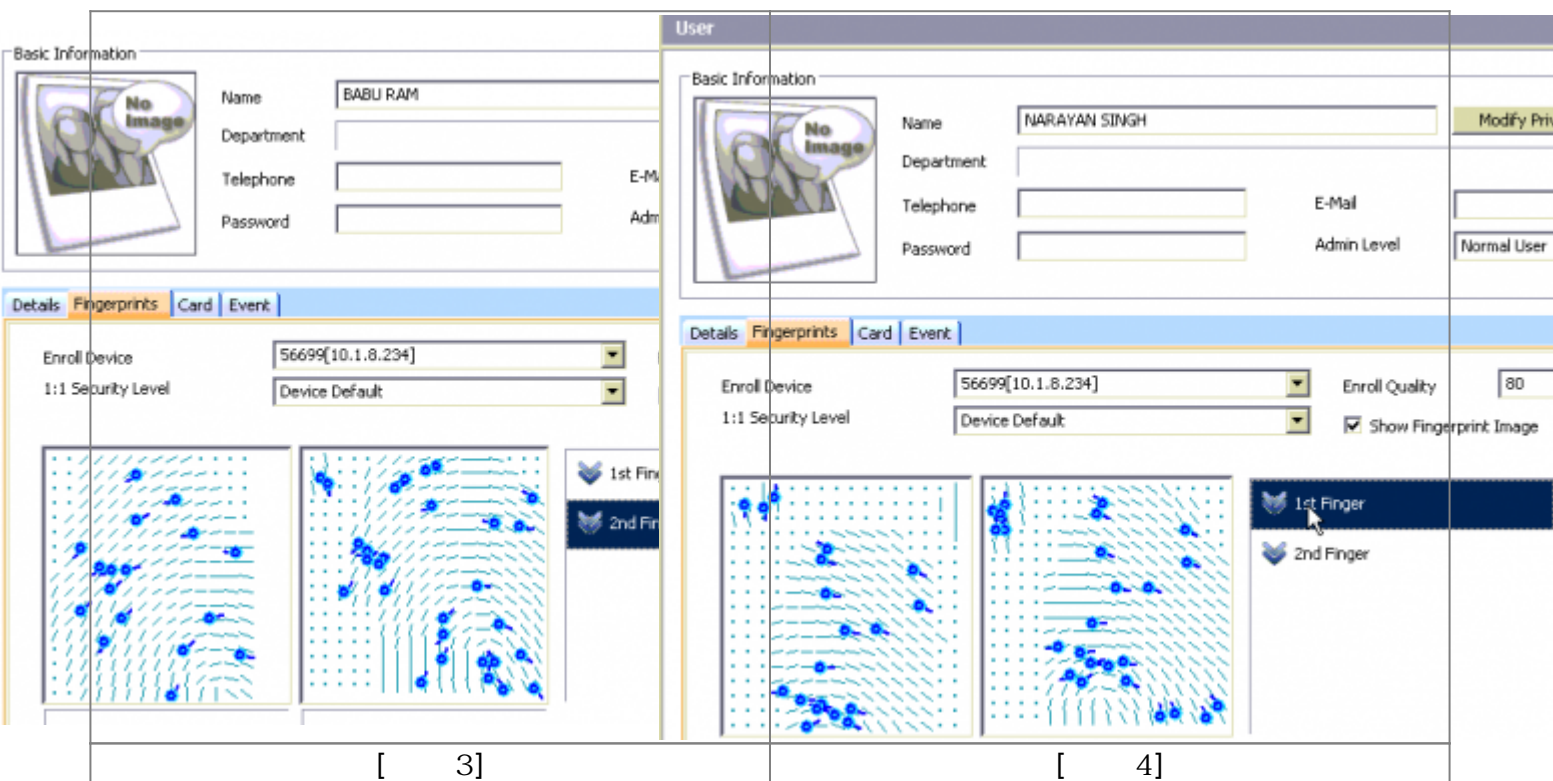

아래 그림은 손가락 길을 지문 웹 관계를 지문 웹 관계를 다시 있다. 이 경우 일은 상우입니다. 이 경우입니다. 이 경우 일은 상우입니다. 이 경우

등록하십시오.

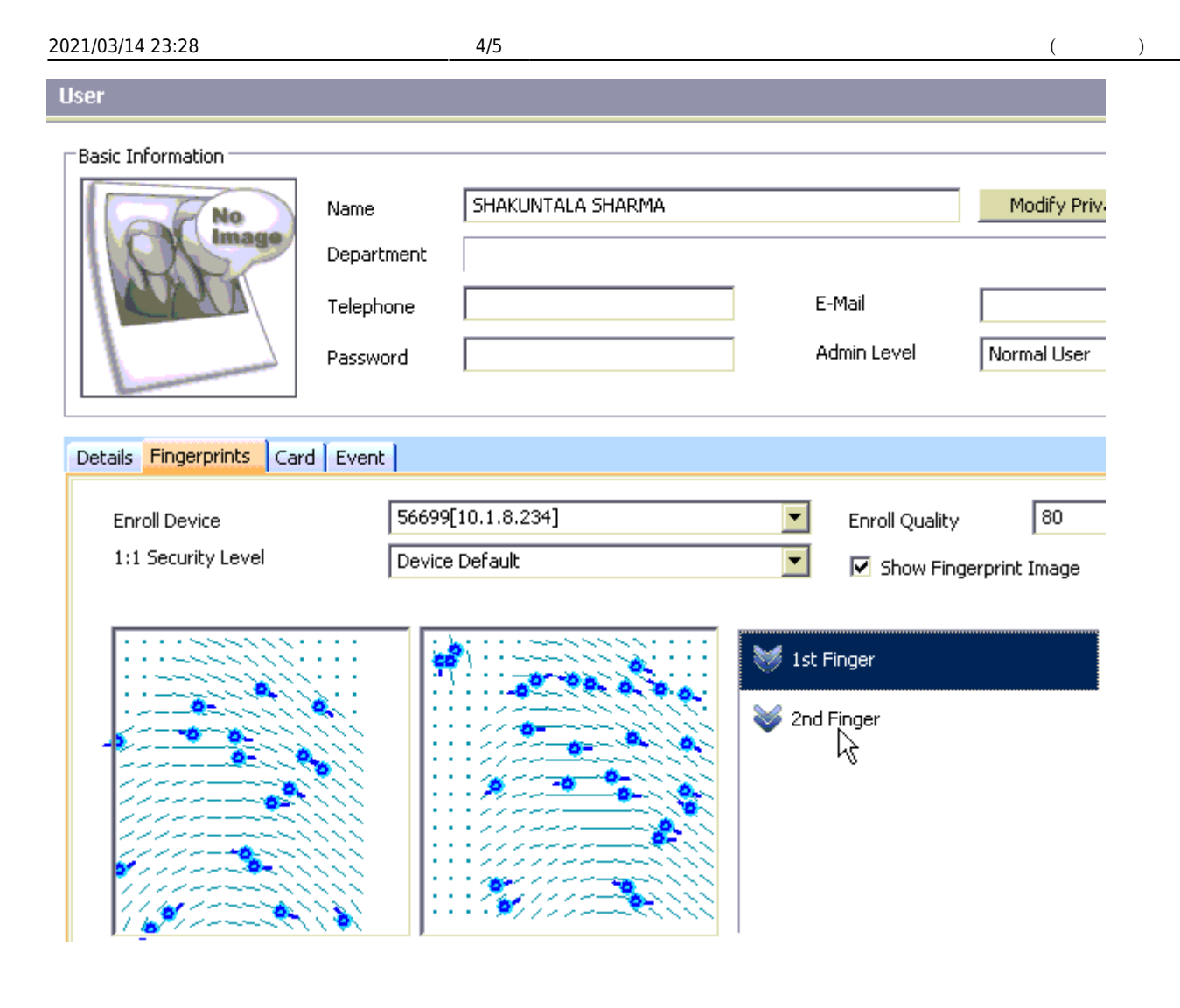

<span id="page-4-0"></span>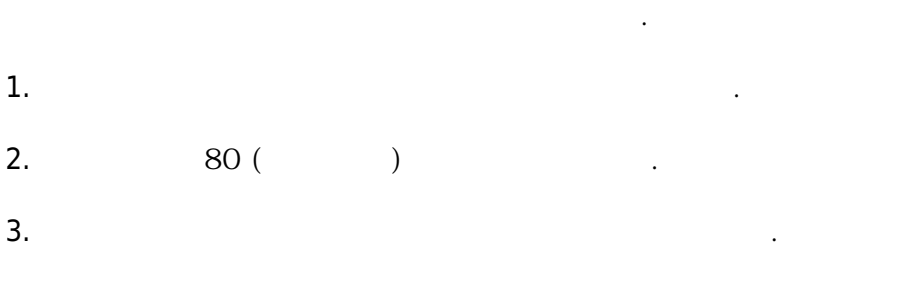

4. **영상 품질이 너무 낮습니다** 메시지가 나타나면 다른 손가락으로 시도하십시오. 손가락이 건조하거나 지문이 작다면 템플릿 품질이 낮습니다.

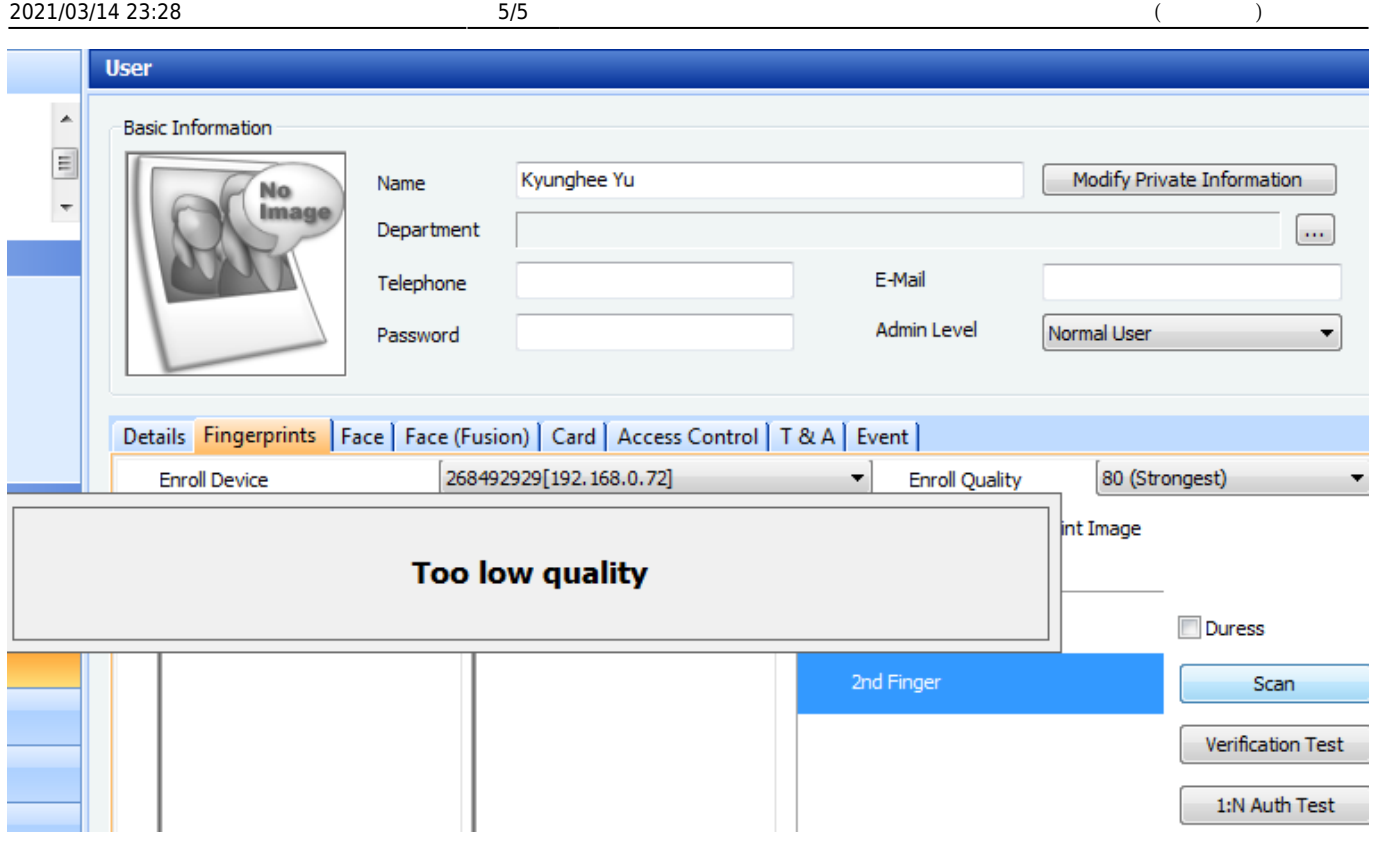

 $5.$ 

## From: <http://kb.supremainc.com/knowledge/> -

Permanent link: **[http://kb.supremainc.com/knowledge/doku.php?id=ko:1xfaq\\_how\\_to\\_resolve\\_frr](http://kb.supremainc.com/knowledge/doku.php?id=ko:1xfaq_how_to_resolve_frr)**

Last update: **2016/10/18 14:44**